## Conexus digital banking platform

## Mastercard linking Mobile instructions

With Conexus Mastercard linking, you can now add your credit card to your personal account using the Conexus Mobile App, giving you a comprehensive view of your financial journey. Now, managing your finances is easier than ever.

Have questions? We have answers!

## **How to add your Conexus Mastercard**

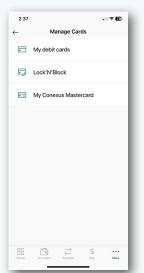

 On the bottom right hand side, select More (the three dots). Select My Conexus and then Manage cards

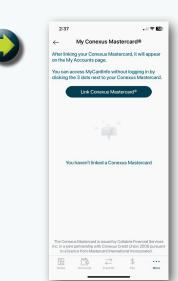

Select My
 Conexus
 Mastercard, then
 Link Conexus
 Mastercard

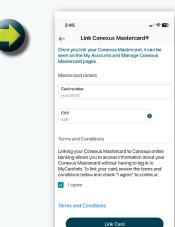

 Enter your card number and CVV (on the back of your card)

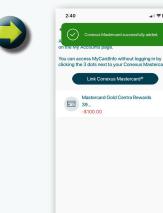

 If there's nothing preventing the card from being added, you'll receive a success message

## **Add your Conexus Mastercard from the My Accounts page**

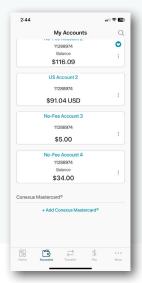

Select + Add Conexus
 Mastercard at the
 bottom of the page
 under Conexus
 Mastercard

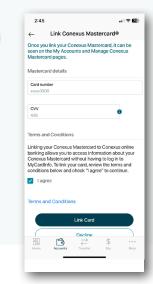

Enter your card number and CVV (on the back of your card)

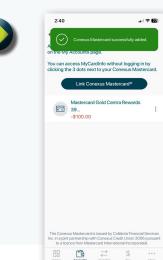

 If there's nothing preventing the card from being added, you'll receive a success message

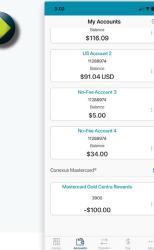

4. Navigate back to the My Accounts page to see your linked card

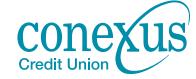